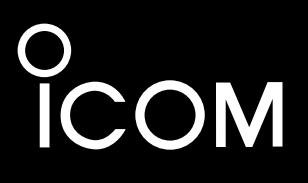

**I/Q OUTPUT REFERENCE GUIDE**

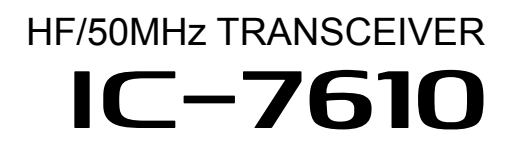

Icom Inc.

# Table of contents

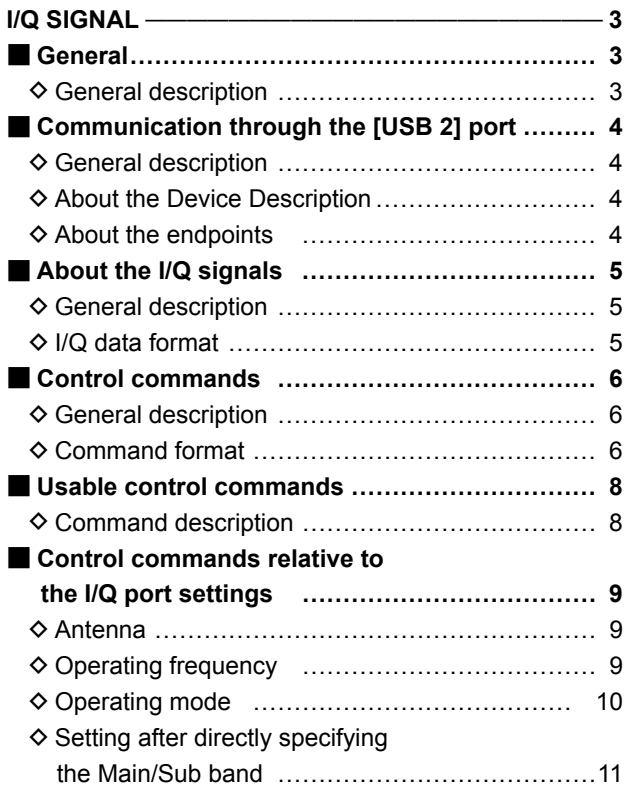

# **I/Q SIGNAL**

## ■ **General**

### $\diamond$  General description

You can get I/Q signals from the [USB 2] port on the IC-7610 by connecting the IC-7610 and a PC, with a USB cable. You can receive I/Q signals and control the IC-7610, through the USB cable.

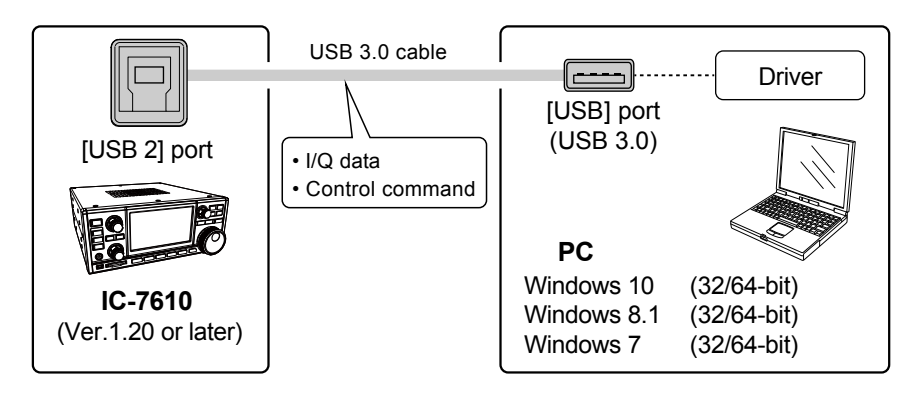

#### **Requirement:**

- IC-7610 firmware must be version 1.20 or later.
- Windows 7 /8.1/10 PC (32 bit or 64 bit)
- USB 3.0 or higher

• USB I/Q driver (USB I/Q Package for HDSDR) You can download it from the Icom web site. (The software is commonly used with HDSDR<sup>\*</sup>.) \*An SDR receive software (freeware). You can download it from: http://www.hdsdr.de/

#### **I/Q signal specifications:**

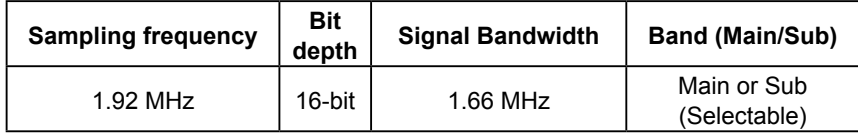

# ■ Communication through the [USB 2] port

### **♦ General description**

I/Q signals and IC-7610 control commands are exchanged through the [USB 2] port on the IC-7610.

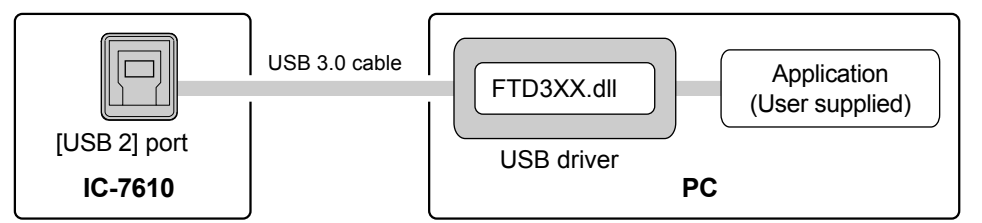

The communications are done through FTDI's "D3XX Driver."

You need to install the driver (USB I/Q Package for HDSDR) that can be downloaded from Icom web site. After the driver is installed, you can receive I/Q signals and control the IC-7610 through the D3XX Driver, using an I/Q receive software (user supplied).

To receive I/Q signals and control the IC-7610 from the user application, you need FTDI's "FTD3XX.dll." Refer to "D3XX Programmer's Guide" that can be downloaded from FTDI web site on how to use the functions.

You need to set the device description and appropriate "endpoint." Refer to the next topic for details about them.

### $\diamond$  About the Device Description

The Device Description, that is needed to open the [USB 2] port, is shown below.

#### "**IC-7610 SuperSpeed-FIFO Bridge**"

### $\diamond$  About the endpoints

The IC-7610 has 3 endpoints. Each endpoint is reserved to receive I/Q data, to send control commands to the IC-7610 and to receive the acknowledgement from the IC-7610.

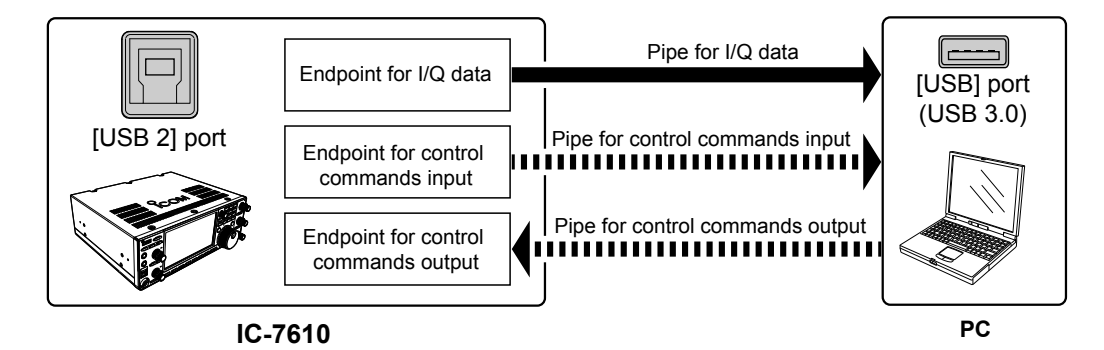

#### **Details of each endpoint:**

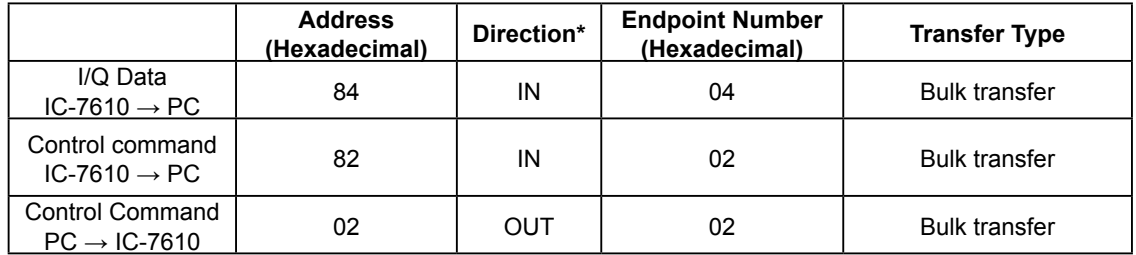

\*IN: Data from IC-7610 to PC, OUT: Data from PC to IC-7610

# ■ **About the I/Q signals**

#### $\diamond$  General description

I/Q data is output from the [USB 2] port on the IC-7610. One endpoint is reserved to receive I/Q signals.

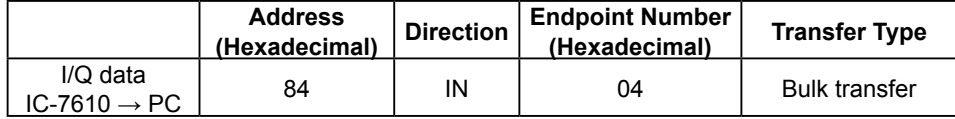

The sampling frequency, Bit depth and I/Q signal bandwidth are fixed as follows.

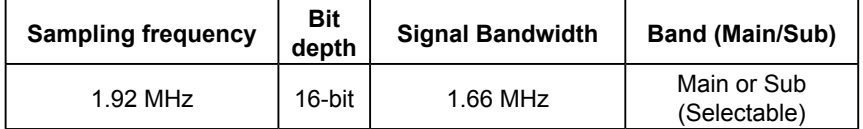

**TIP:**

The sampling frequency can be set to 960 kHz or less in the HDSDR application. You can select the Bit depth in the HDSDR application. These are achieved by processing down sampling and bit conversion on the PC.

### **◇ I/Q data format**

#### **Data format:**

The I/Q data is composed of 2 parts: "I" signals and "Q" signals. Each data length is: "I" =16 bits (2 Bytes), " $Q$ " =16 bits (2 Bytes). (The byte order is in the little-endian format.)

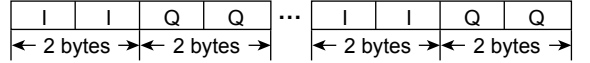

• I/Q data range is "–32768 (0x8000) ~ +32767 (0x7FFF)."

• I/Q data is formed in increments of 4 bytes. Therefore the most significant byte must be an I signal.

# ■ **Control commands**

#### **♦ General description**

The following 2 endpoints are reserved for sending control commands:

• Sends the control commands from a PC to the IC-7610.

• Sends the acknowledgement from the IC-7610 to the PC.

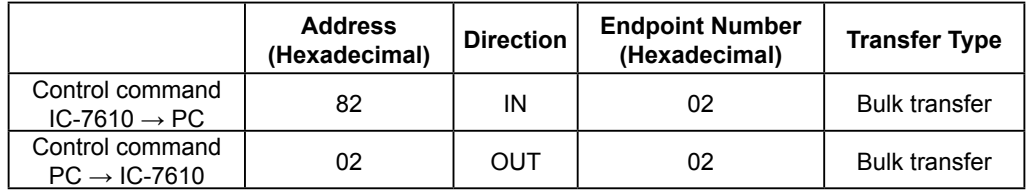

LThe control command format is based on the ICOM Communication Interface V (CI-V) format.

LThere are 2 command types: Writing commands and Reading commands. Refer to the next topic for details about them.

#### **♦ Command format**

You can control the IC-7610 using the CI-V commands. Every command is composed of a byte array in hexadecimal. Every command byte must be in increments of 4 bytes.

After sending a command from the PC to the IC-7610, an acknowledgement is returned. When you send commands one after another, you need to send the next command after the acknowledgement is received.

#### **Writing command format:**

Send a writing command from the PC to change an IC-7610 setting.

A writing command is composed of a command number and setting data that follows the command. The IC-7610 will return the result as an acknowledgement after receiving the command.

#### • **Command (PC to IC-7610)**

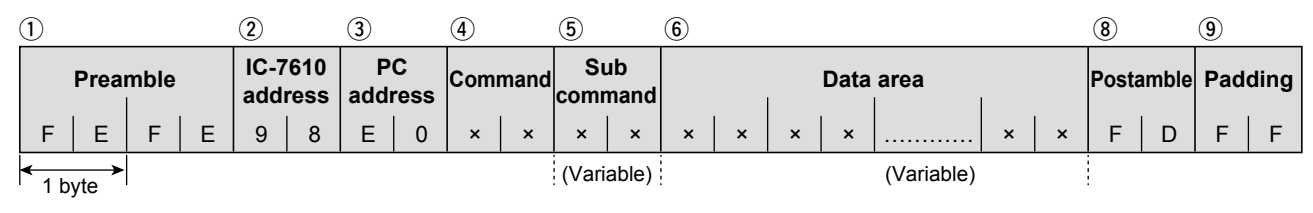

#### • **Acknowledge of a valid command (IC-7610 to PC)**

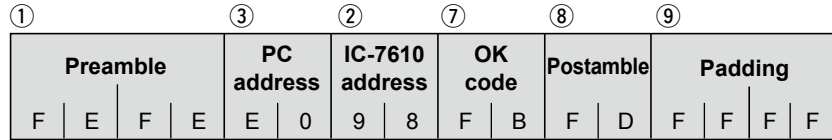

#### • **Acknowledge of an invalid command (IC-7610 to PC)**

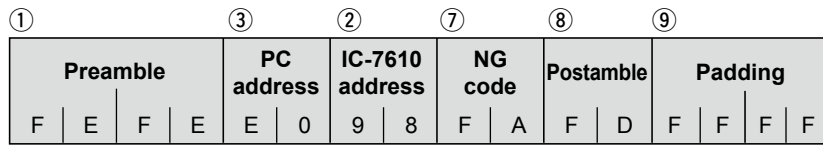

### ■ Control commands

 $\Diamond$  Command format (Continued)

#### **Reading command format:**

Send a request command from the PC to request to return an IC-7610 setting value. A reading command is composed of only a command number.

The IC-7610 will return the requested setting value as an acknowledgement when receiving the command. If the request command is invalid, "NG (FA)" will be returned as the acknowledgement.

#### • **Command (PC to IC-7610)**

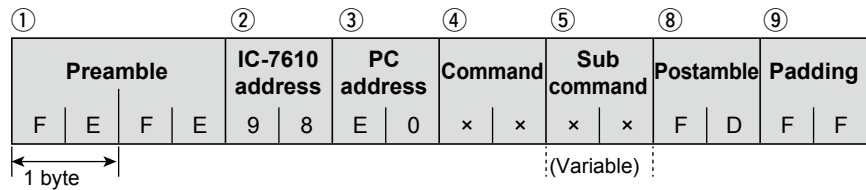

#### • **Acknowledgement of a valid command (IC-7610 to PC)**

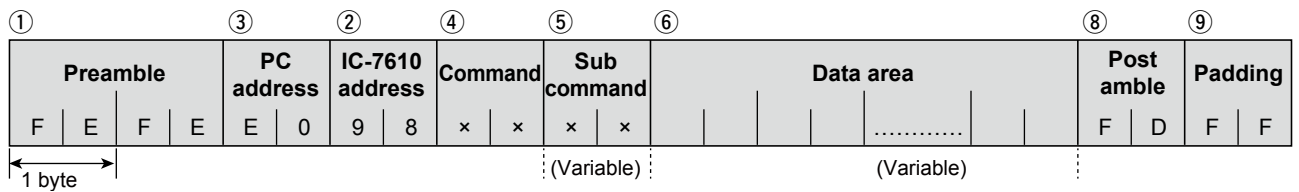

#### • **Acknowledgement of an invalid command (IC-7610 to PC)**

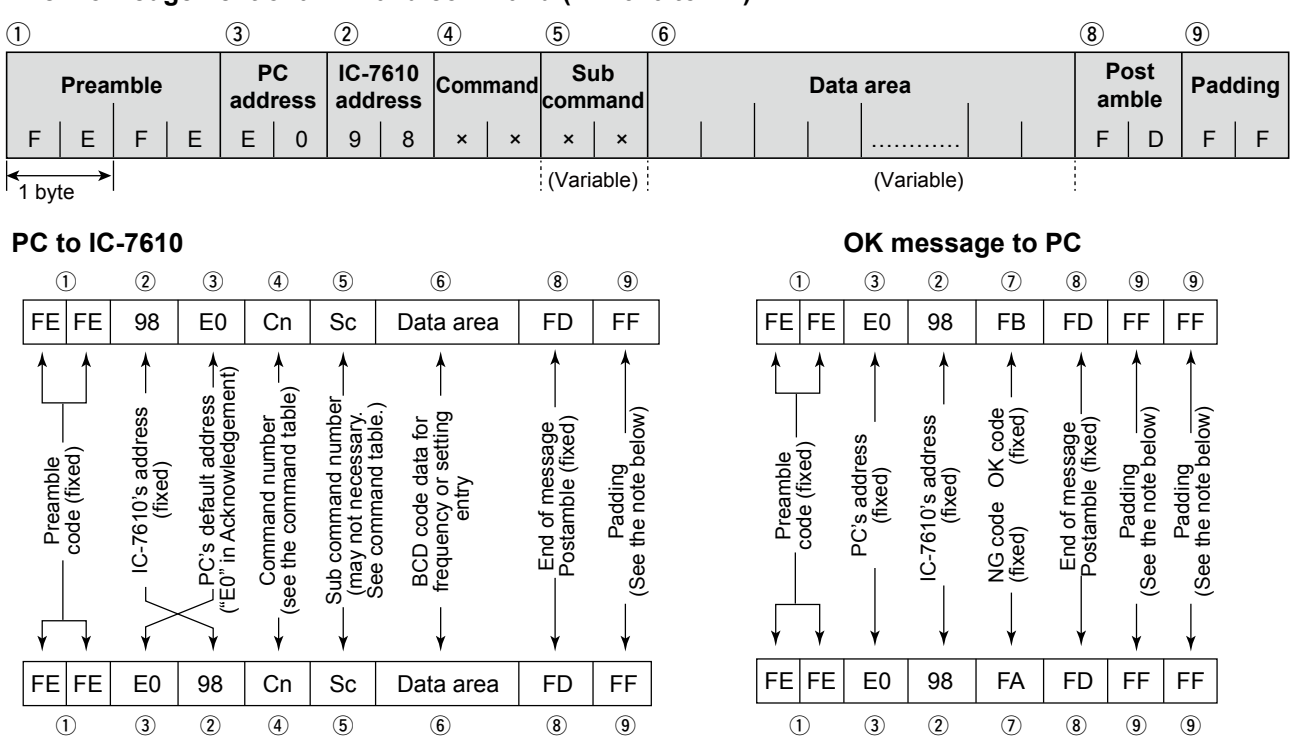

#### **IC-7610 to PC**

#### **NOTE: When the data length is not in increments of 4 bytes**

Every command must be in increments of 4 bytes.

If the command is not in increments of 4 bytes, you need to add an extra "FF" at the end of the packet, to make the command length a multiples of 4. In the same manner, the length of the acknowledgement data from the IC-7610 is a multiples of 4.

**NG message to PC**

# ■ Usable control commands

### **♦ Command description**

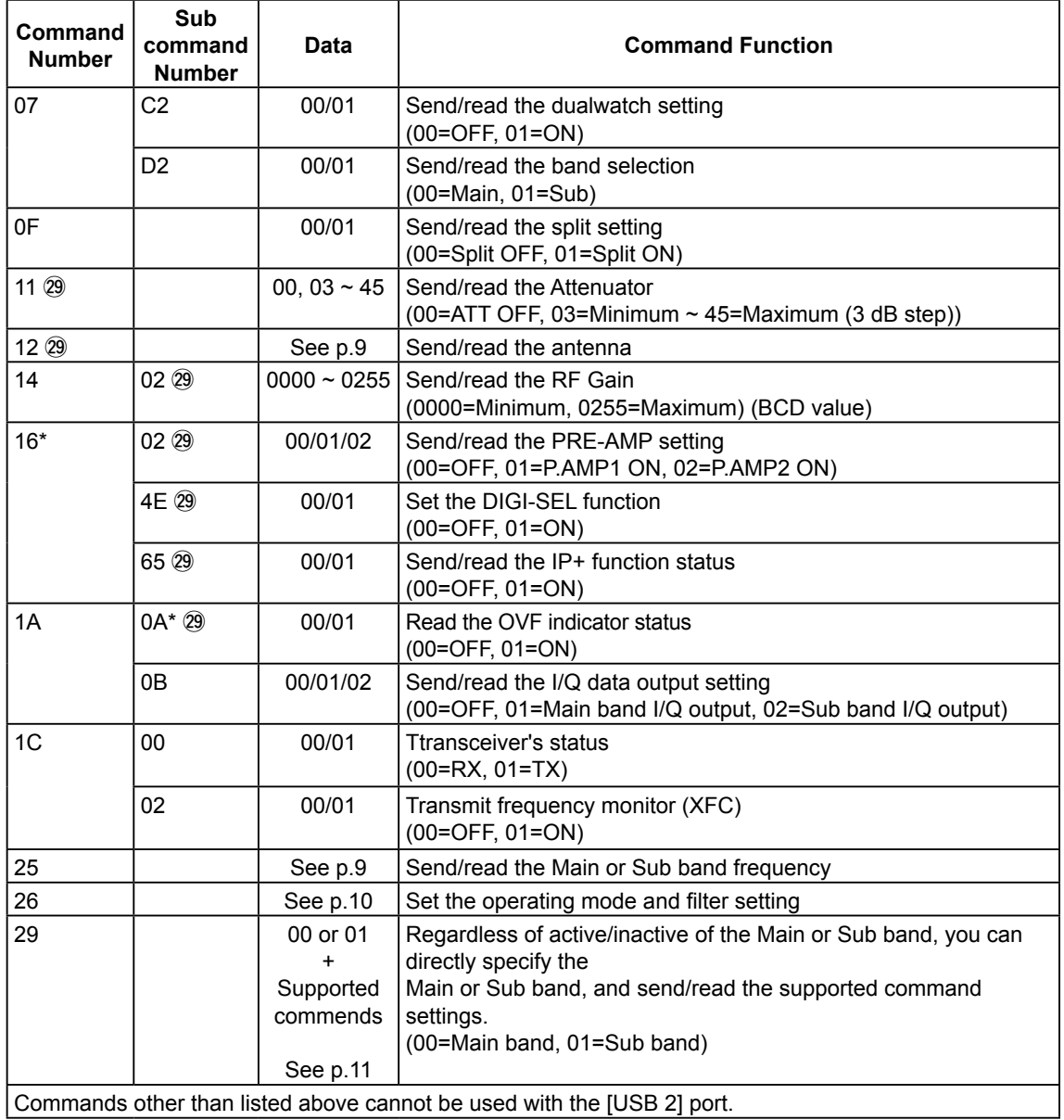

\*(Asterisk) Read only data

@9Regardless of active/inactive the Main or Sub band, you can directly specify the Main or Sub band, and send/read the supported command settings. See page 11 for details.

### ■ Control commands relative to the I/Q port settings

#### **◇ Antenna**

Command: **12**

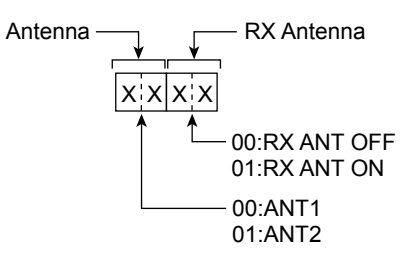

LIf the RX-ANT Connectors item is set to "Connect External RX Device," "OFF" will be returned. If "ON" is sent, "NG" (FA: in Hexadecimal) will be returned.

#### **◇ Operating frequency**

Command: **25**

**•Reading •Setting**

**Command (PC to IC-7610) Command (PC to IC-7610)**

00:MAIN 01:SUB Band Frequency (The format is same as above.) The format is same as above. In the format is same as above. In the format is same as above. In the format is same as above. In the format is same as above. In the format is sa  $X \downarrow X \downarrow$ 

**Acknowledgement of a valid command (IC-7610 to PC)**

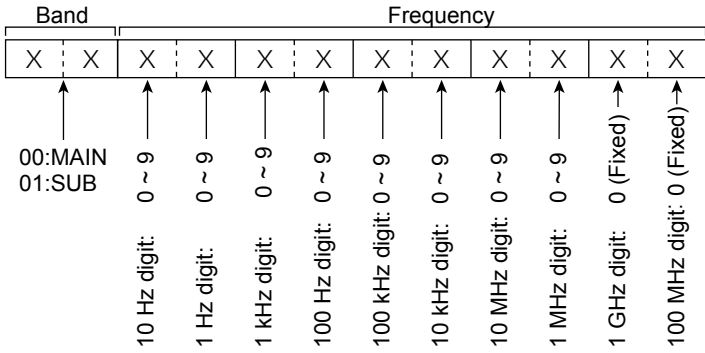

**•Reading •Setting**

**Command (PC to IC-7610) Command (PC to IC-7610)**

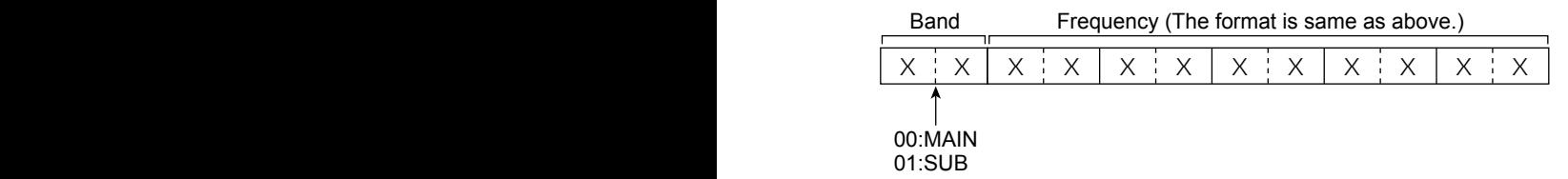

LFill each digit with the BCD value.

TIf you omit entry of the digit upper than entered position, the current frequency will be applied to the upper digits.

# ■ Control commands relative to the I/Q port settings (Continued)

### **◇ Operating mode**

#### Command: **26**

#### **•Reading •Setting**

**Command (PC to IC-7610) Command (PC to IC-7610)**

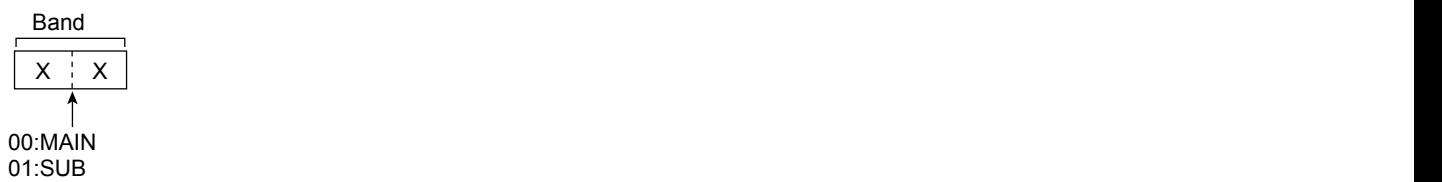

#### **Acknowledgement of a valid command (IC-7610 to PC)**

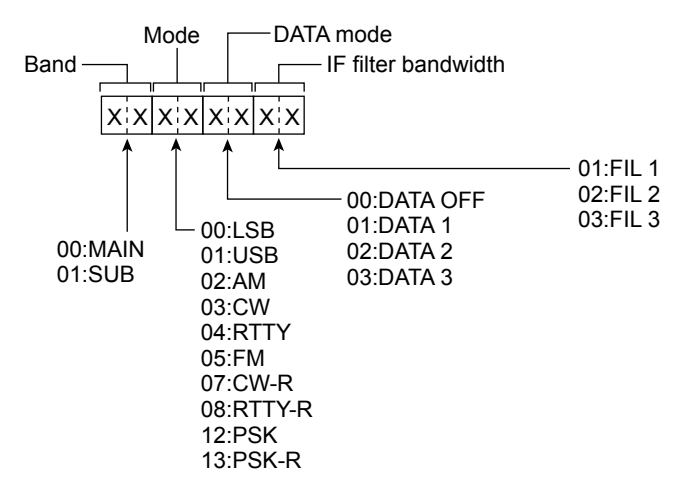

#### **•Reading •Setting**

#### **Command (PC to IC-7610) Command (PC to IC-7610)**

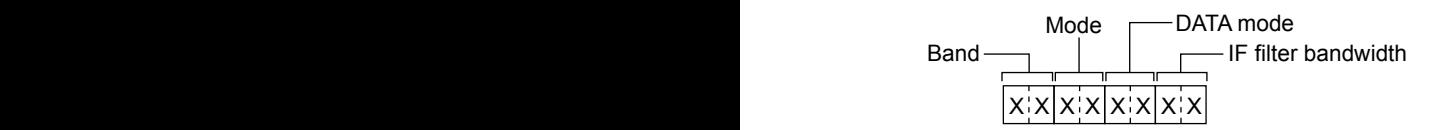

LThe data format is the same with that of "Reading."

LYou can omit the IF filter width and DATA. When omitted, the current setting is applied.

# $\diamond$  Setting after directly specifying the Main/Sub band ■ Control commands relative to the I/Q port settings (Continued)

Command: **29** 

Specify the Main or Sub band before entering the supported commands.

When you receive the OK code (FB), or the NG code (FA), Command 29 and the Main/Sub specified 00 or 01 is omitted.

#### **•Reading**

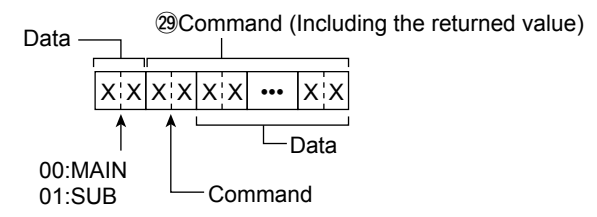

#### **Example:Reading the Main band RF gain using the "14 02" command.**

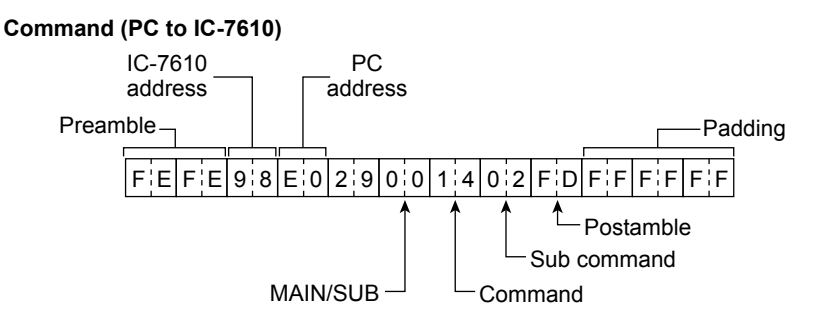

**Acknowledgement of a valid command (IC-7610 to PC) Acknowledgement of a valid command (IC-7610 to PC)**

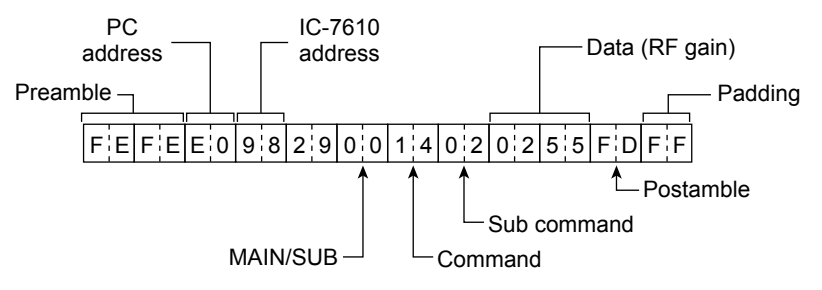

# ■ Control commands relative to the I/Q port settings

D Setting after directly specify the Main/Sub band (Continued) Command: **29** 

Specify the Main or Sub band before entering the supported commands.

When you receive the OK code (FB), or the NG code (FA), Command 29 and the Main/Sub specified 00 or 01 is omitted.

#### **•Setting**

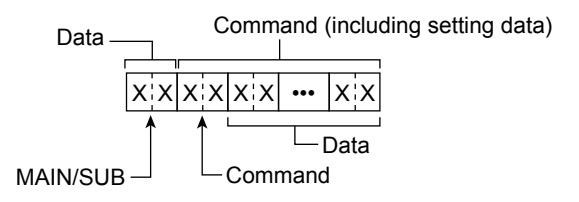

#### **Example: Setting the SUB band RF gain to "128" using 14 02 command.**

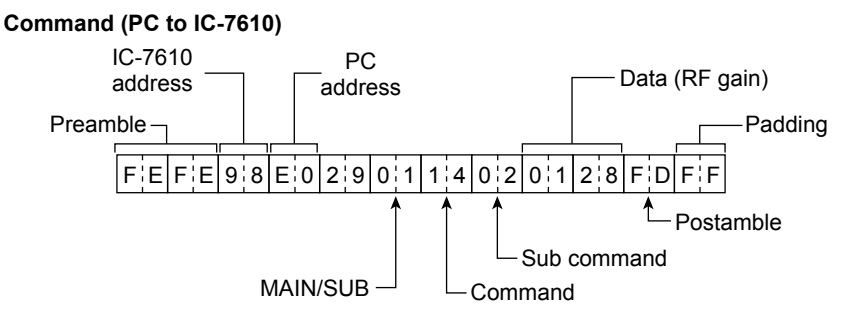

Acknowledgement of a valid command (IC-7610 to PC)

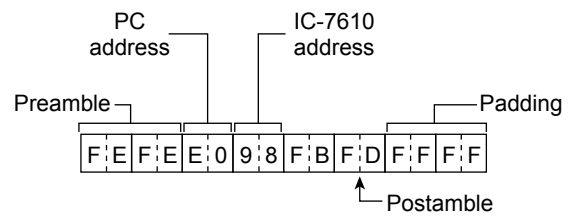

LYou can omit the IF filter width and DATA. When omitted, the current setting is applied.

### Count on us!